**Zentrum für sichere Informationstechnologie – Austria Secure Information Technology Center – Austria**

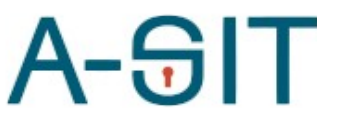

Seidlgasse 22 / 9, 1030 Wien Tel.: (+43 1) 503 19 63–0 Fax: (+43 1) 503 19 63–66

Inffeldgasse 16a, 8010 Graz Tel.: (+43 316) 873-5514 Fax: (+43 316) 873-5520

http:/[/www.a-sit.at](http://www.a-sit.at/) E-Mail: office@a-sit.at DVR: 1035461 ZVR: 948166612 UID: ATU60778947

# MS-SPECIFIC EIDAS PROXY-SERVICE KONFIGURATION

Version 1.0 vom 23.08.2022 Thomas Lenz - [thomas.lenz@egiz.gv.at](mailto:thomas.lenz@egiz.gv.at) Thomas Zefferer – thomas.zefferer@a-sit.at

## <span id="page-0-2"></span>**Inhaltsverzeichnis**

[Inhaltsverzeichnis](#page-0-2) 1

- 1. [Konfiguration](#page-0-1) 1
	- **1.1. [Allgemeine Hinweise zur Konfiguration](#page-0-0) <sup>1</sup>**
- **1.2. [Konfigurationsparameter](#page-1-0) 2**
- 2. [Änderungsübersicht](#page-7-0) 7

## <span id="page-0-1"></span>**1. Konfiguration**

Dieses Dokument beschreibt Konfigurationsparameter des österreichspezifischen eIDAS Proxy-Service.

# <span id="page-0-0"></span>**1.1. Allgemeine Hinweise zur Konfiguration**

Die nachfolgenden Kapitel beschreiben allgemeine Konfigurationsrichtlinien für das österreichspezifische eIDAS Proxy-Service.

#### 1.1.1.Referenzen auf Dateien und Verzeichnisse

Pfade auf Dateien und Verzeichnisse werden als relativ zum jeweilig in der Konfiguration angegebenen configRootDirectory interpretiert sofern diese nicht mit file: beginnen.

#### **Beispiele:**

ConfigRootDirector: eidas.ms.core.configRootDir=file:/test/config/

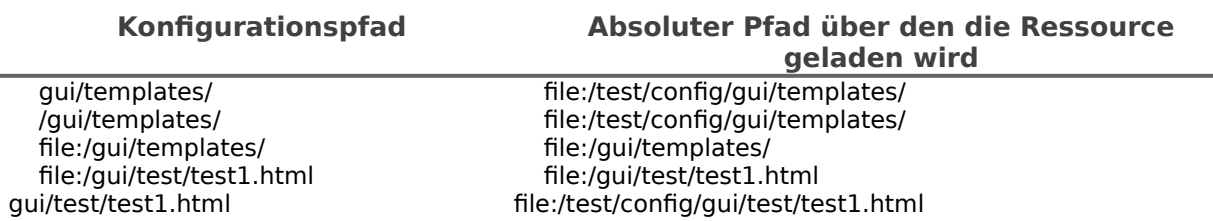

### 1.1.2.Öffentliche Endpunkte am MS-Proxy-Service

Das MS-Proxy-Service stellt öffentliche benötigte Services an folgenden End-Punkten zur Verfügung.

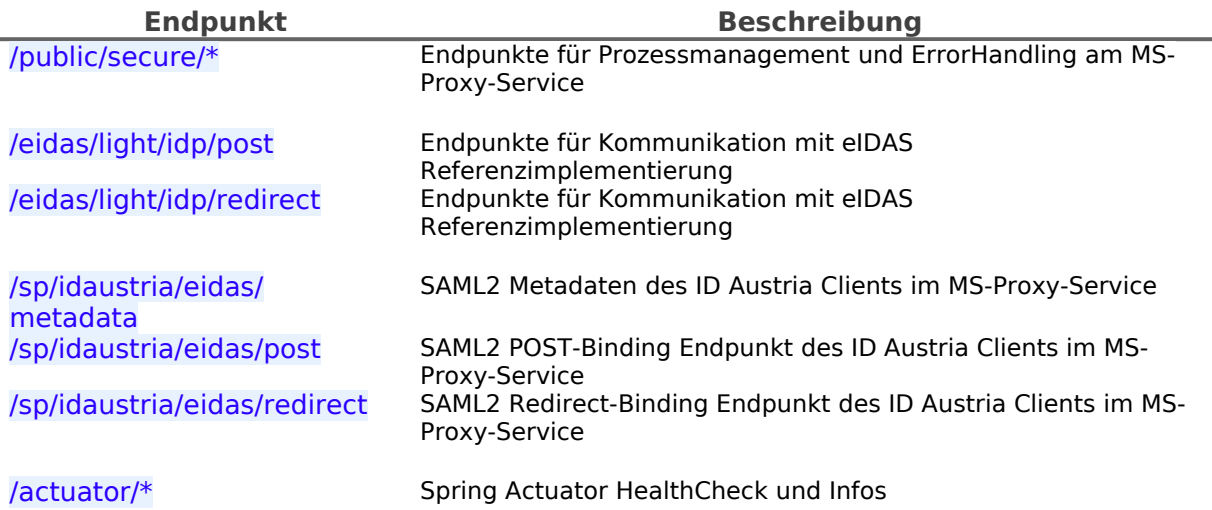

## <span id="page-1-0"></span>**1.2.** Konfigurationsparameter

Die Applikation im , war' enthält eine Basiskonfiguration mit Defaultwerten diese ist jedoch von sich aus nicht lauffähig. Eine Standardkonfiguration befindet sich im Verzeichnis config/ des Releasepacket.

Die Pfad zur Konfiguration muss mittels Java SystemD Parameter

 -Deidas.ms-proxy.configuration=/path/to/configuration/default\_config.properties festgelegt werden.

Für die Kommunikation mit dem eIDAS Node benötigt das MS-Proxy-Service auch eine Referenz auf die eIDAS Node Konfiguration. Der hierfür benötigte Konfigurationsteil aus der eIDAS Node ist ebenfalls in der Standardkonfiguration im Verzeichnis config/eIDAS/ beigelegt. Der Pfad zu dieser Konfiguration muss mittels der JAVA SystemD Parameter:

-DEIDAS\_CONFIG\_REPOSITORY=/path/to/configuration/eIDAS/

-DSPECIFIC\_CONNECTOR\_CONFIG\_REPOSITORY=/path/to/configuration/eIDAS/

 -DSPECIFIC\_PROXY\_SERVICE\_CONFIG\_REPOSITORY=/path/to/configuration/eIDAS/ festgelegt werden.

Die Anwendungskonfiguration mit minimal erforderlichen Konfigurationsparametern befindet sich unter config/default\_config.properties. Nachfolgend sind alle möglichen Konfigurationsparameter im Detail beschrieben.

Der Applikation ist eine interne Logging-Konfiguration beigelegt welche auf Systemkonsole des Applikationsservers schreibt. Eine externe Loggingkonfiguration kann mittels Java SystemD Parameter

 -Dlogging.config=file:/path/to/configuration/logback\_config.xml festgelegt werden.

#### 1.2.1.SpringBoot Module

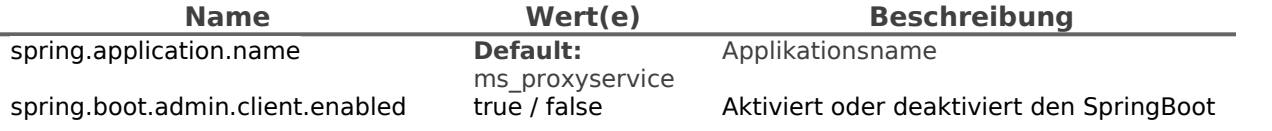

### 1.2.2.Logging

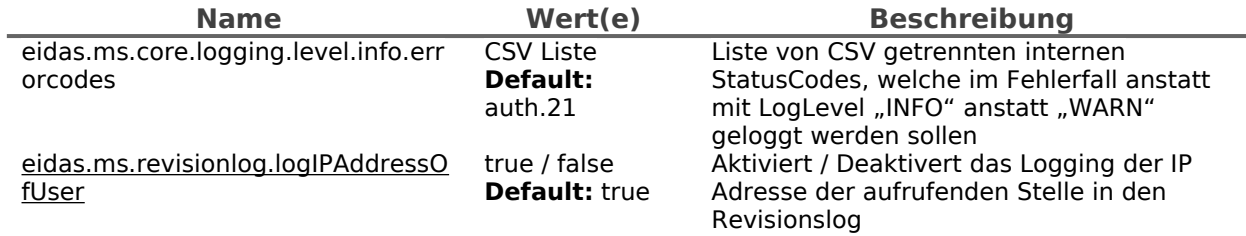

## 1.2.3.Basiskonfigurationsparameter

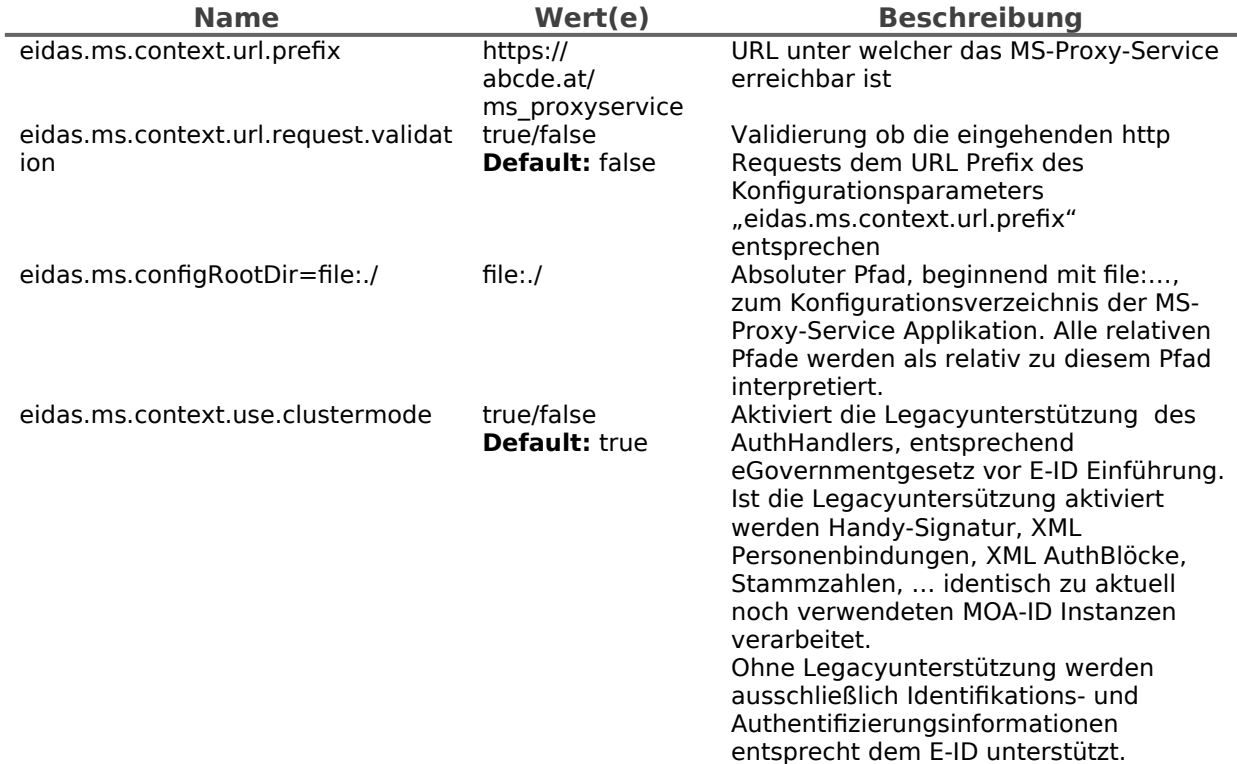

# 1.2.4.Pfade auf GUI spezifische Elemente (Template, i18n, …)

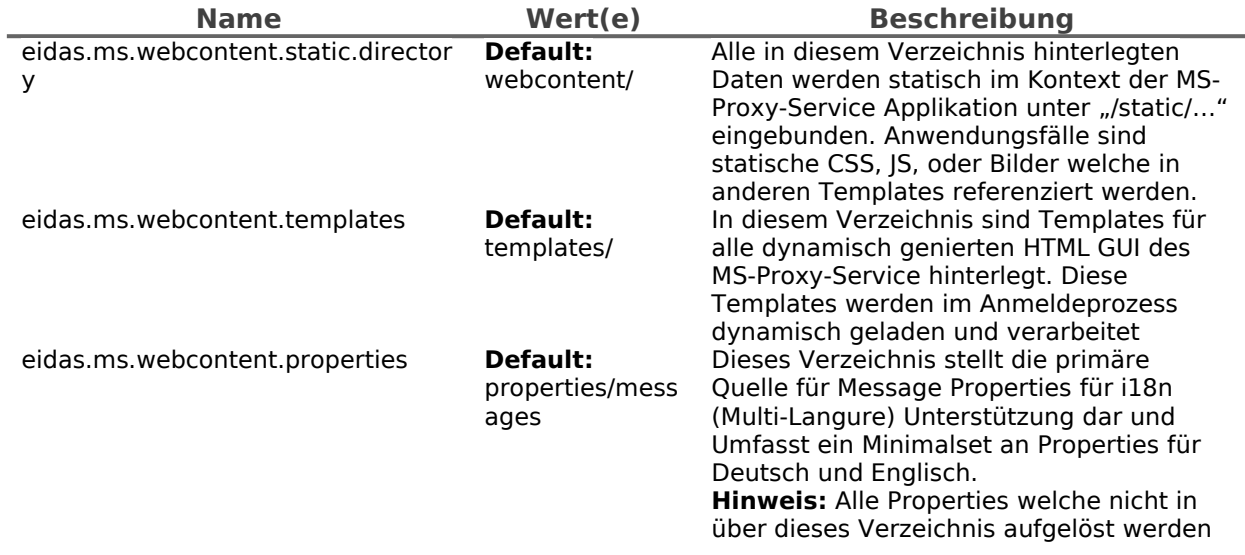

## 1.2.5.Validierung von Einmalzugriffstoken (PendingRequestIDs)

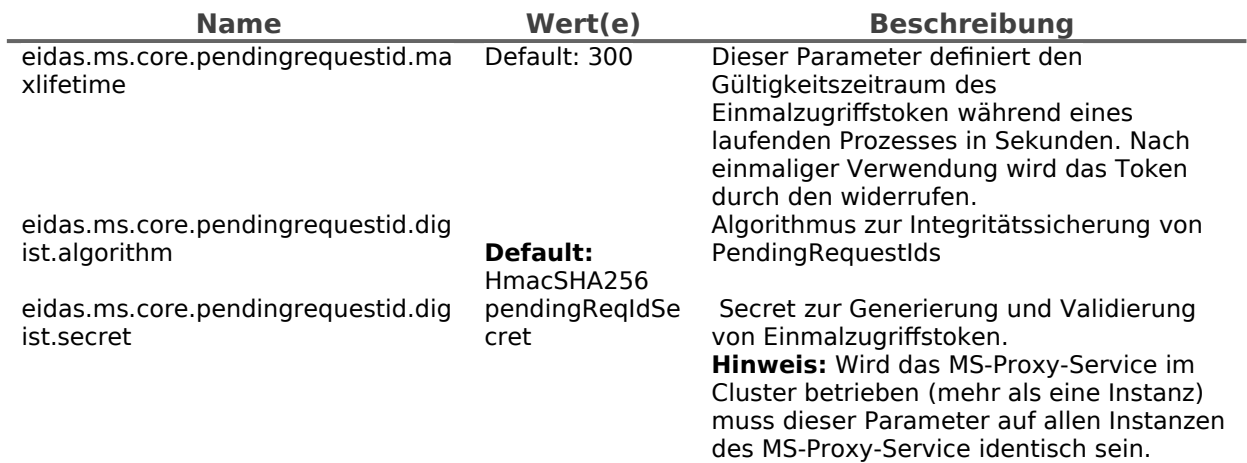

### 1.2.6.HTTP Client Basisparameter

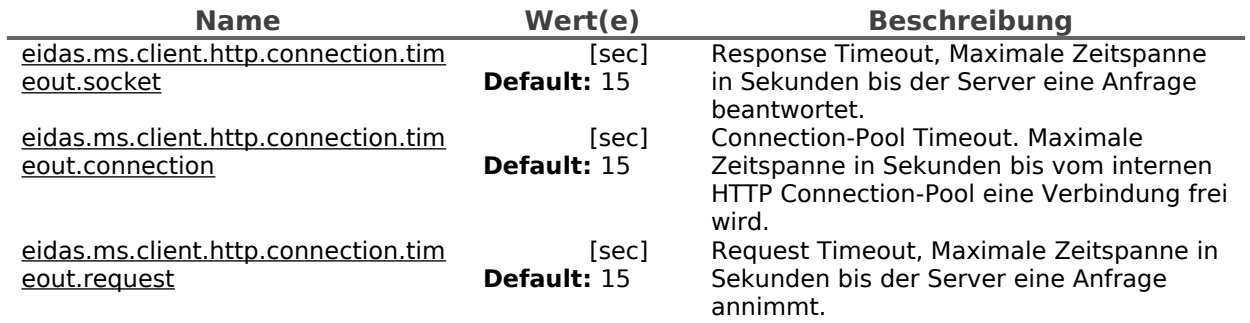

## 1.2.7.eIDAS Node Integration

Í,

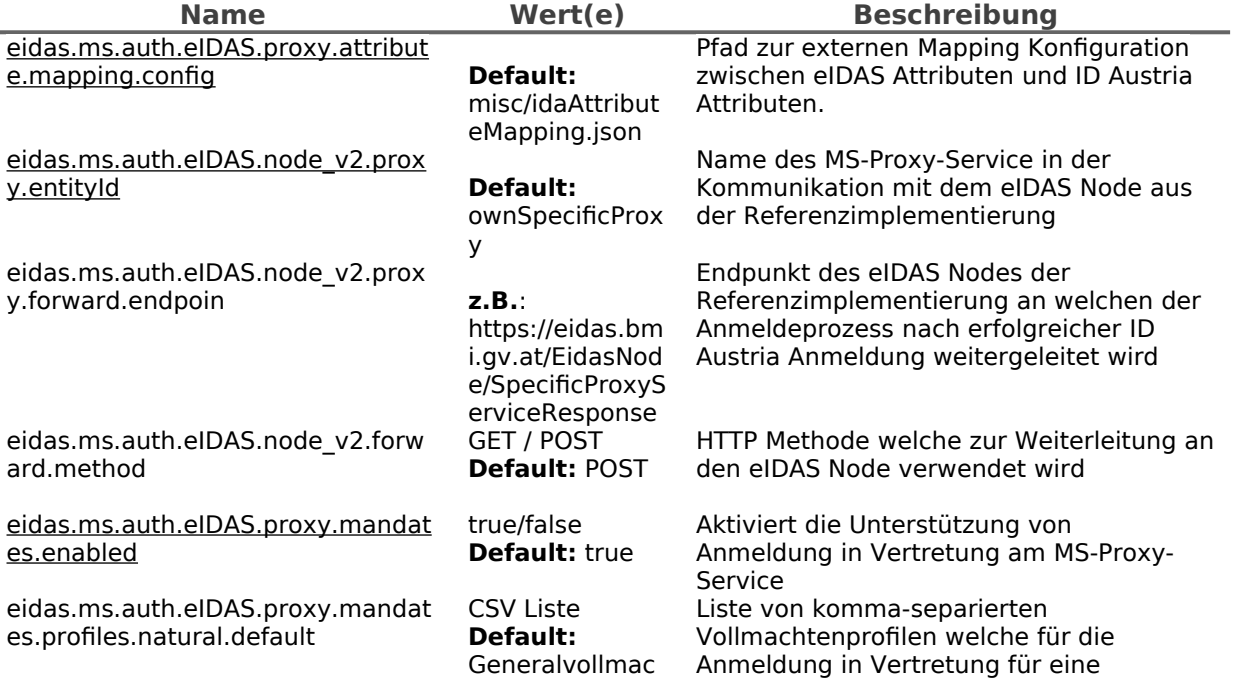

eidas.ms.auth.eIDAS.proxy.mandat es.profiles.legal.default

CSV Liste **Default:**  Einzelvertretung sbefugnis

htBilateral natürliche Person erlaubt sind. Eine Liste aller Profile findet sich unter: https://eid.oesterreich.gv.at/authHandler/ public/mis/info Liste von komma-separierten Vollmachtenprofilen welche für die Anmeldung in Vertretung für eine juristische Person erlaubt sind. Eine Liste aller Profile findet sich unter: https://eid.oesterreich.gv.at/authHandler/ public/mis/info

## 1.2.8.ID Austria Anbindung

Aus Sicht des MS-Proxy-Service sind folgende Registrierungsparameter auf jeden Fall notwendig:

- Eindeutige Identifier:
	- P-Stage:
	- https://eidas.bmi.gv.at/ms\_proxyservice/sp/idaustria/eidas/metadata ◦ T-Stage:
		- https://eidas-test.bmi.gv.at/ms\_proxyservice/sp/idaustria/eidas/metadata
- bPK-Berech: ZP-eidas
- Attribute:
	- Ausstellungsland
	- Vorname (wird für öffentliche SP's per Default übertragen)
	- Familienname (wird für öffentliche SP's per Default übertragen)
	- Geburtsdatum (wird für öffentliche SP's per Default übertragen)
	- bPK (wird per Default übertragen)
	- Authentifizierungslevel des Bürgers (wird per Default übertragen)
	- Vollmachtenattribute werden automatisch mit der Aktivierung von Vertetungen inkludiert
- Anmeldung in Vertretung erlauben
	- Vollmachtenprofile entsprechend den in der MS-Proxy-Service hinterlegten Profile
- SAML2 Metadaten
	- Die für die Registrierung benötigten SAML2 Metadaten werden automatisch generiert und können unter den folgenden Endpunkten abgerufen werden.
	- P-Stage:
	- https://eidas.bmi.gv.at/ms\_proxyservice/sp/idaustria/eidas/metadata ◦ T-Stage:
		- https://eidas-test.bmi.gv.at/ms\_proxyservice/sp/idaustria/eidas/metadata

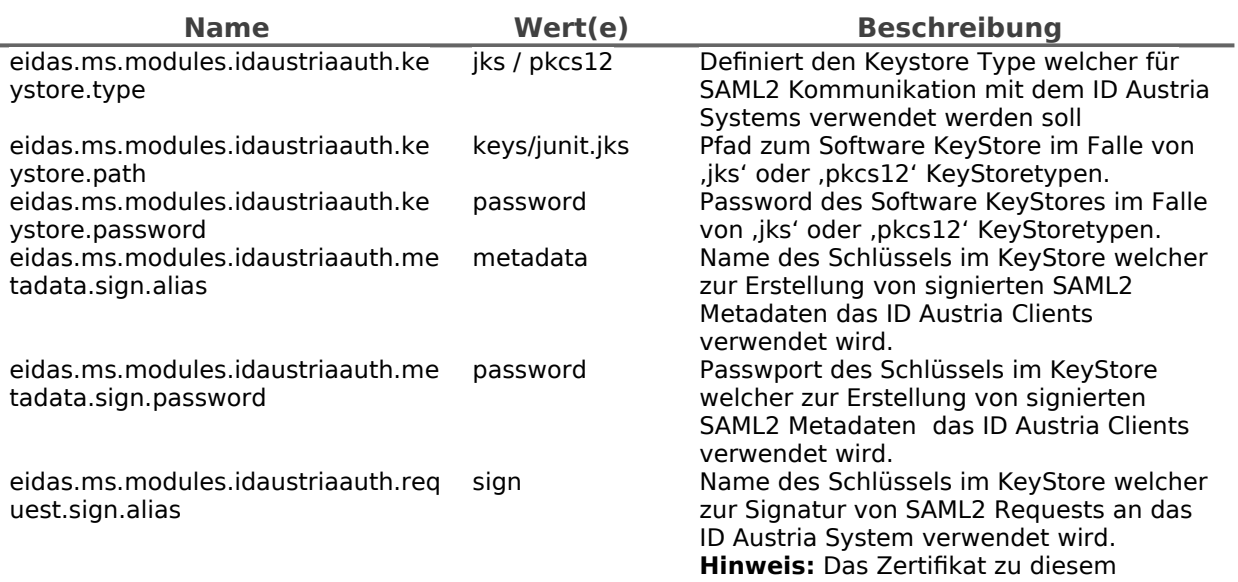

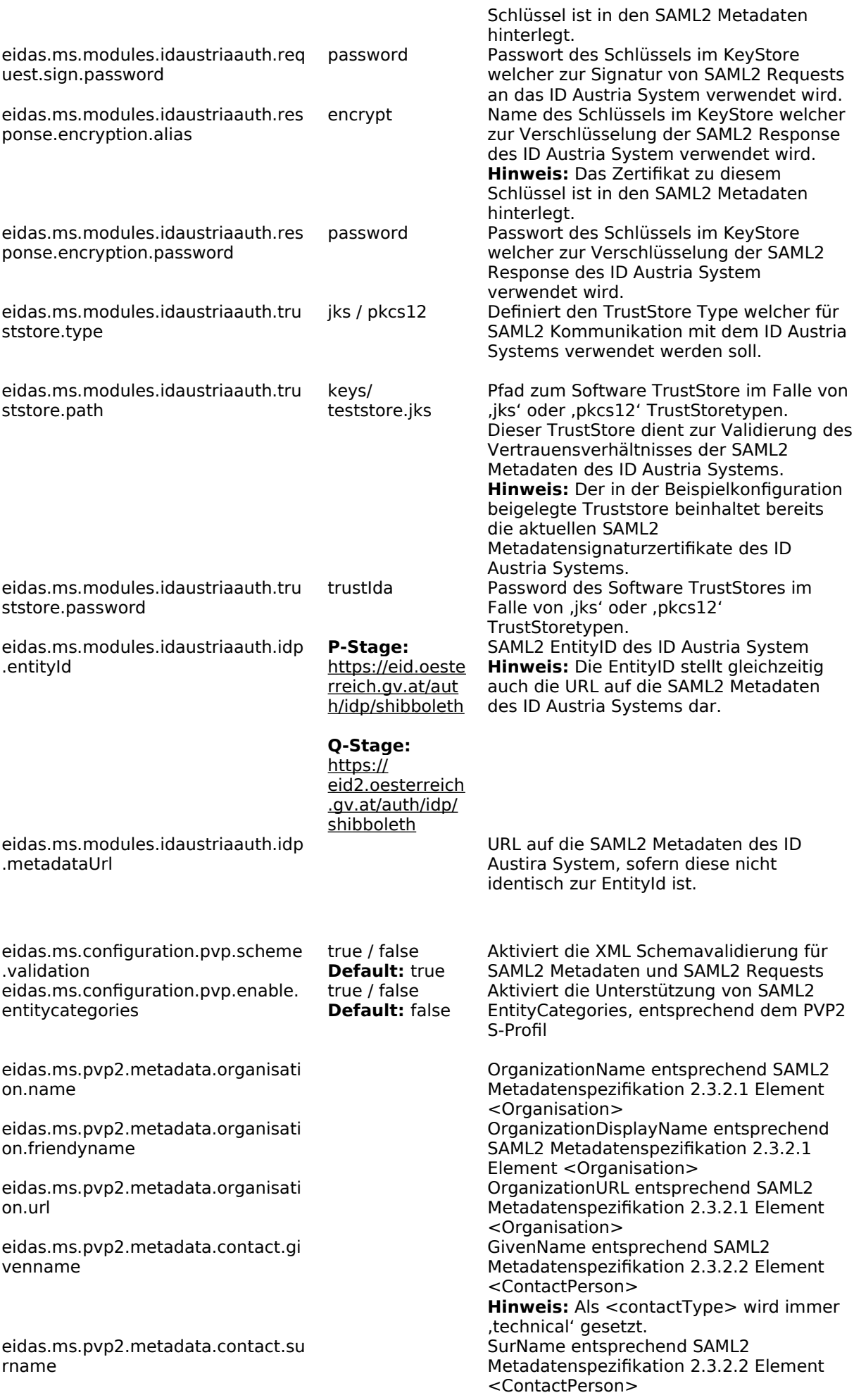

eidas.ms.pvp2.metadata.contact.e mail

**Hinweis:** Als <contactType> wird immer 'technical' gesetzt. EmailAddress entsprechend SAML2 Metadatenspezifikation 2.3.2.2 Element <ContactPerson> **Hinweis:** Als <contactType> wird immer 'technical' gesetzt.

#### 1.2.9.BORIS Attribute für eJustice

Sektorspezifische eIDAS Attribute-Konfiguration für die Unterstützung von eJustice Anwendungen der Europäischen Kommission Diese Konfiguration kommt nur dann zum Einsatz wenn die folgenden sektorspezifischen eIDAS Attribute vom eIDAS-Connector angefordert werden:

- http://e-justice.europa.eu/attributes/naturalperson/ eJusticeNaturalPersonRole
- http://e-justice.europa.eu/attributes/legalperson/ eJusticeLegalPersonRole

**Hinweis:** Die für eJustice benötigte Funktionalität wurde bereits konzeptionell berücksichtigt jedoch fehlen aus aktueller Sicht die finale Abstimmung für die Konfiguration und die Inbetriebnahme. Somit können diese Parameter bis auf weiteres unberücksichtigt bleiben und es können die Defaultwert aus der Beispielkonfiguration übernommen werden.

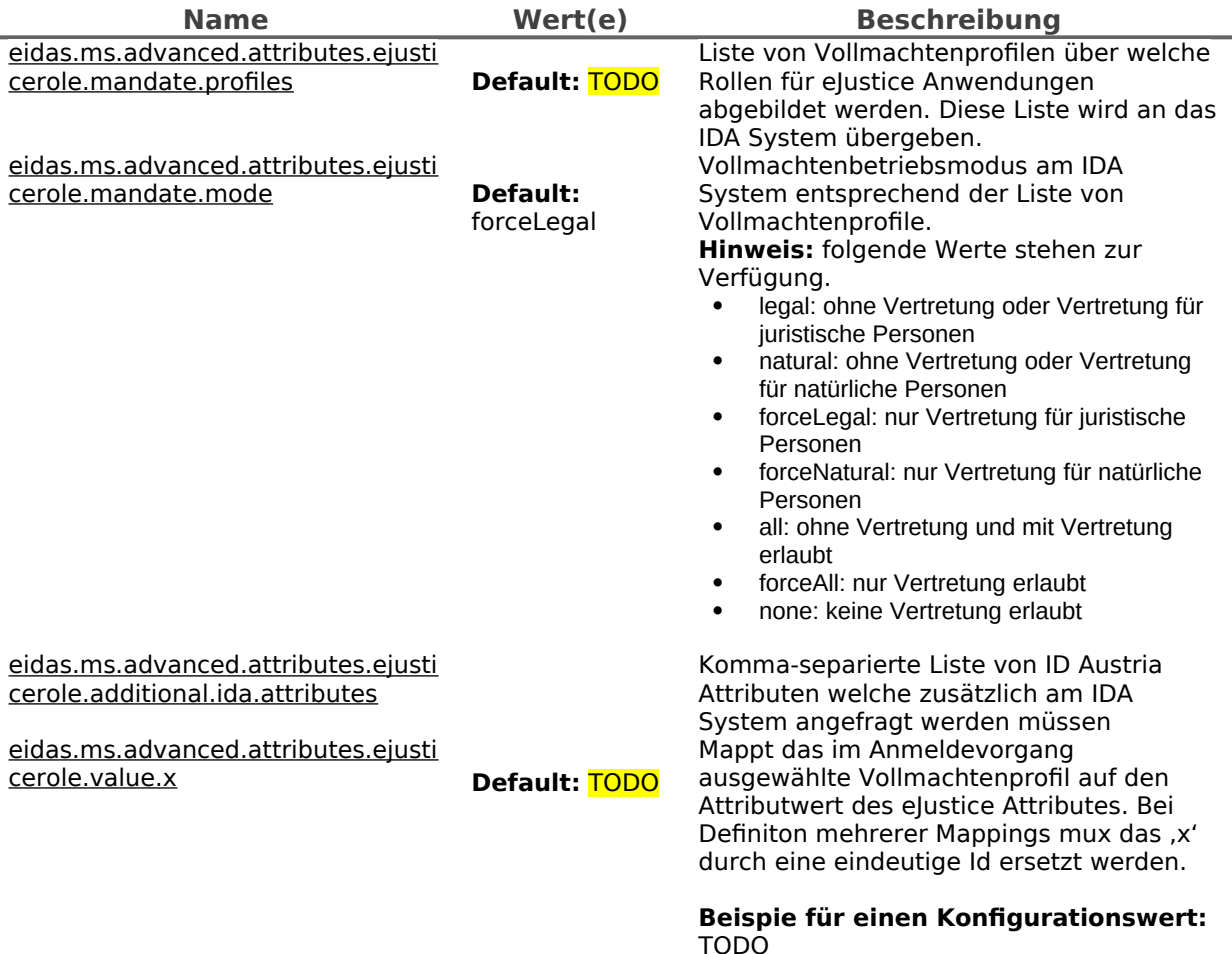

#### 1.2.10. Spezifische Konfigurationen für eIDAS-Connectoren

Der MS-Proxy-Service implementiert kein WhiteListing von erlaubten ausländischen eIDAS-Connectoren. Sollte ein WhiteListing erwünscht sein muss dieses über den EIDAS-Node umgesetzt werden.

Allgemein werden alle Anmeldeparameter dynamisch aus dem Authentifizierungsrequest des anfragenden eIDAS-Connectors extrahiert und die Defaultkonfiguration angewendet. In manchen Fällen kann es jedoch notwendig werden das Prozessparameter für einen spezifische eIDAS-Connector angepasst werden müssen, da z.B. der CountryCode der anfragenden Stelle nicht korrekt aus den Anfrageinformationen extrahiert werden kann. Das x in eidas.ms.connector.x.uniqueID muss ersetzt werden, um eine eindeutige Id für dieses Set von Konfigurationswerten zu erhalten.

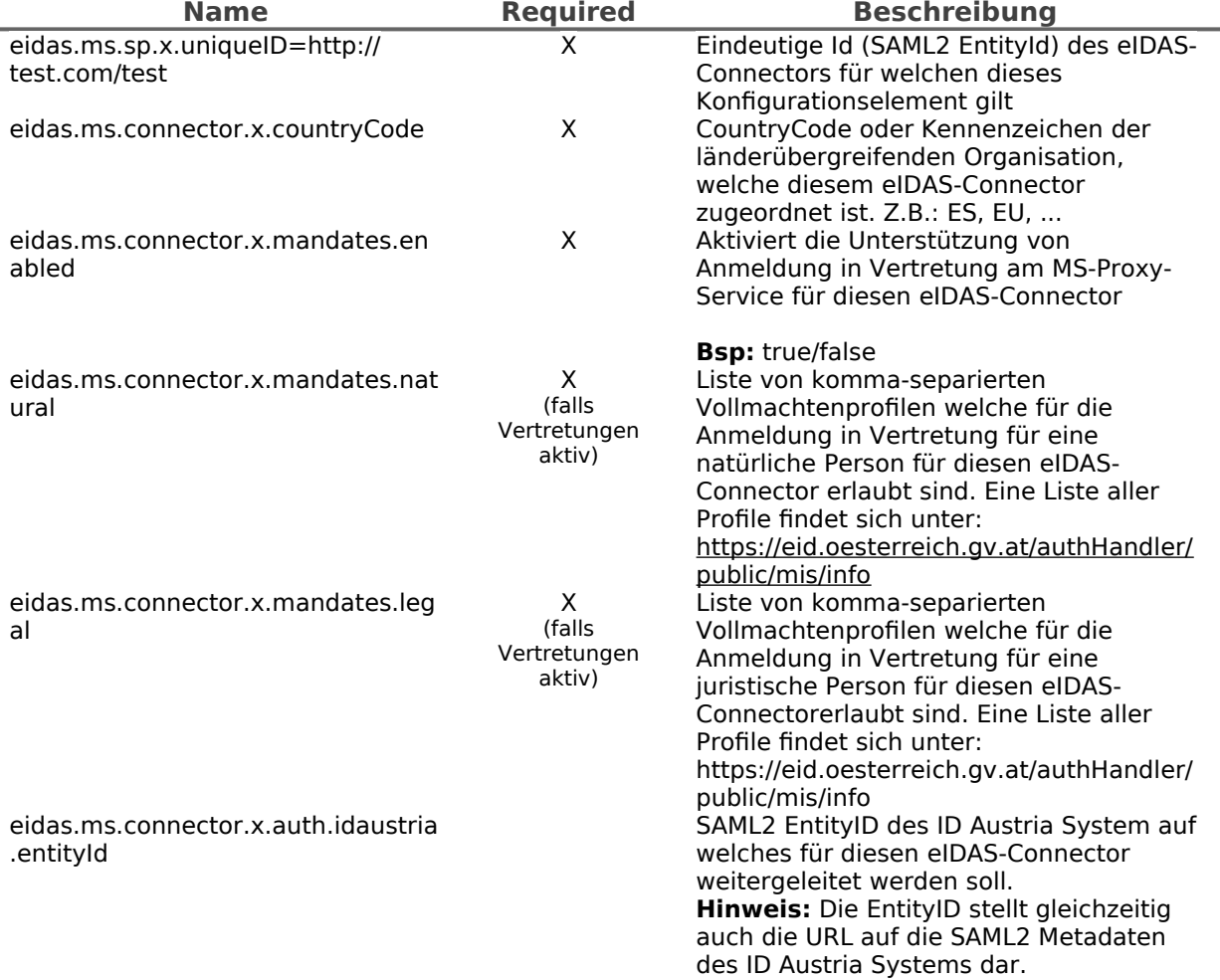

# <span id="page-7-0"></span>**2. Änderungsübersicht**

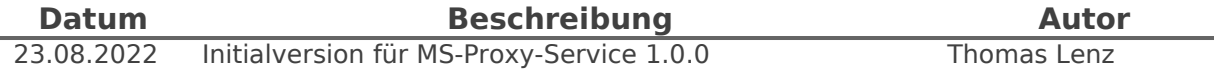